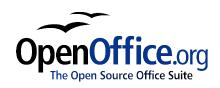

# **Cross References:** How To Setup and Use Cross References

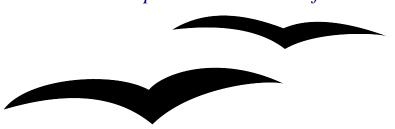

# Contents

| Contents                                   | .2 |
|--------------------------------------------|----|
| <u>Overview</u>                            | .3 |
| Copyright and trademark information.       | .3 |
| Feedback                                   | .3 |
| Acknowledgments.                           |    |
| Modifications and updates.                 |    |
| Using Cross References                     |    |
| How Do I Create a Cross Reference?         |    |
| How Do I Use a Defined Cross Reference?    |    |
| Public Documentation License, Version 1.0. |    |

# **Overview**

This document is intented to educate the user on Cross References and how to use them within an OpenOffice.org Writer document.

### **Copyright and trademark information**

The contents of this Documentation are subject to the Public Documentation License, Version 1.0 (the "License"); you may only use this Documentation if you comply with the terms of this License. A copy of the License is available at: http://www.openoffice.org/licenses/PDL.rtf

The Original Documentation is Cross References. The Initial Writer(s) of the Original Documentation is/are Scott Carr © 2004. All Rights Reserved. (Initial Writer contact(s): kcarr@openoffice.org.)

Contributor(s): Scott Carr, Ian Laurenson.

Portions created by Scott Carr, Ian Laurenson are Copyright © 2004. All Rights Reserved. (Contributor contact(s):<u>kcarr@openoffice.org</u>, Hillview@paradise.net.nz).

All trademarks within this guide belong to legitimate owners.

### Feedback

Please direct any comments or suggestions about this document to: kcarr@openoffice.org

### Acknowledgments

My wife for allowing me to work on this.

| Version | Date     | Description of Change                                                                                                    |
|---------|----------|----------------------------------------------------------------------------------------------------|
| 0.1     | 05/11/04 | Rough Draft                                                                                                    |
| 0.2     | 03/06/04 | Generalized document to include bookmarks and<br>number range variables, with a table comparing these.<br>Also included references to open source macros that<br>makes working with references easier. A note about<br>hyperlinks and another about sections. |

### **Modifications and updates**

# **Using Cross-References**

Cross References are used to refer to a location of a portion of text or to replicate a portion of text.

Typical uses of cross-references are to:

- Reference Headings
- Reference tables, figures etc
- To keep track of multiple references to an Entity, Person, Place, or Event

The user creates a Cross-reference source once, and then creates in Writer references to that source by selecting the reference source from a list instead of manually typing it. This will create a link between the original reference source and all future references. Any changes to the original reference source will be reflected in the cross-references.

### **Cross-reference Sources**

There are three sources for cross references:

- Set references
- Bookmarks
- Number range variables

For a comparison of reference sources see Table 1 below.

|                                                                 | Set<br>Reference                                 | Bookmark                                                                              | Number<br>range<br>Variables                                        |
|-----------------------------------------------------------------|--------------------------------------------------|---------------------------------------------------------------------------------------|---------------------------------------------------------------------|
| Updating references to it                                       | Automatic                                        | Press F9                                                                              | Automatic                                                           |
| Highlighting                                                    | With field shadings turned on                    | Never                                                                                 | With field shadings turned on                                       |
| Hyperlink to it                                                 | No                                               | Yes                                                                                   | No – but can hyperlink<br>to objects that may be<br>captioned       |
| Jump to reference source<br>by clicking on reference<br>in .sxw | Yes                                              | Yes                                                                                   | Yes                                                                 |
| Rename                                                          | No                                               | Yes but doesn't change<br>references to the<br>bookmark so these are<br>left orphaned | No                                                                  |
| Delete                                                          | No                                               | Yes but references to it left orphaned                                                | No                                                                  |
| In navigator                                                    | Yes                                              | Yes                                                                                   | No                                                                  |
| On deleting text that contains it                               | Removed but<br>references to it left<br>orphaned | Removed but<br>references to it left<br>orphaned                                      | Removed but<br>references to it left<br>orphaned                    |
| Reliably moves as document changes                              | Yes                                              | ? (Some people have<br>commented that it is<br>unreliable)                            | Yes                                                                 |
| Page (the page number in arabic numerals)                       | Yes                                              | Yes                                                                                   | Yes                                                                 |
| Chapter (The number of<br>the outline numbered<br>paragraph)    | Yes                                              | Yes                                                                                   | Yes                                                                 |
| Reference                                                       | The text highlighted by the set reference        | The text contained within the bookmark                                                | The text of the entire<br>paragraph that<br>contains the variable   |
| Above/Below                                                     | Yes                                              | Yes                                                                                   | Yes                                                                 |
| As page style (The page number as displayed)                    | Yes                                              | Yes                                                                                   | Yes                                                                 |
| Category and number                                             | No                                               | No                                                                                    | The text to the left of<br>the variable and the<br>variable's value |
| Caption text                                                    | No                                               | No                                                                                    | Text to the right of the variable in the paragraph                  |
| Numbering                                                       | No                                               | No                                                                                    | The value of the variable.                                          |

Table 1 Comparison of reference sources: set references, bookmarks and variables

### How Do I Create a Set Reference?

To create a Set Reference:

- 1. Enter the Text you would like to use as a Cross Reference.
- 2. Highlight the Text that is to be a Cross Reference.
- 3. Click **Insert -> Cross Reference**.
- 4. In the Type list box: Select Set Reference.
- 5. In the Name Field: Enter a Name for this Cross Reference.
- 6. Click Insert.
- 7. Click Close.

You now have a Set Reference setup. If View > Field Shadings is ticked you will notice that the text that you highlighted has a grey background now. This indicates that set references are considered a field. The advantage to you is that you know exactly what is being referenced.

### How Do I Create a Bookmark?

To create a Bookmark:

- 1. Enter the Text you would like to use as a bookmark.
- 2. Highlight the Text that is to be a Bookmark.
- 3. Click Insert -> Bookmark...
- 4. In the text field: Enter a Name for this bookmark.
- 5. Click OK.

You now have a bookmark setup.

### How Do I Create a Number range Variable?

Number range variables are used in three main ways:

- 1) In captions
- 2) User defined
- 3) Numbering equations

### **Inserting a caption**

To insert a caption:

- 1. Select the object (table, graphic, etc.) that you wish to caption.
- 2. Click **Insert -> Caption**...

- 3. Select or type in a new category for this object.
- 4. Enter a caption for this object.
- 5. See help for more details on other options in the dialog
- 6. Click OK.

You now have a number range variable setup for the caption that can be cross referenced.

### Defining a Number range variable

Sometimes you may want similar functionality of caption numbers, an automatically incrementing number, but they aren't related to captions.

To define a variable:

- 1. Position the cursor where the variable is to go
- 2. Click **Insert -> Fields > Other**... (or Control + F2)
- 3. Select the Variables tab
- 4. For type select Number range
- 5. Either select an existing selection or type in a new Name
- 6. You can optionally give it a specific value (if you want to start at something other than one)
- 7. Choose format
- 8. If you want to include outline numbering specify the level to include and the seperator character
- 9. Click Insert.

You now have a user defined number range variable setup.

### **Numbering Equations**

There is a preconfigured autotext entry for equations which uses a number range variable called Text. To check this out type fn then press F3.

# How Do I create a Cross Reference to a reference source?

- 1. Place the Cursor where you want the Cross Reference to appear in your text.
- 2. Click **Insert -> Cross Reference**.
- 3. In the **Type** list box: Select Insert Reference, bookmark, or the name of the Number range variable.
- 4. In the Selection list box: Select the Cross Reference you want to insert
- 5. In the **Format** list box: Select the format desired. For more detail see the bottom of Table 1 on page 2 above.

6. Click the **Insert** button.

### How Do I Change the Text in a Cross Reference?

To change a Cross References text, you have to change the original reference. To find the original reference click on a Reference you want to change. The document may shift while it locates the original reference.

The cursor should appear at the beginning of the Reference.

Now you can change the text of the Cross Reference. For set references with field shading turned on you can see the extent of the set reference. For bookmarks it is not obvious, so you may want to check that the text is contained within the bookmark by double clicking on its name in the Navigator. For number range variables it is the text of the paragraph that contains the number range (see the bottom of Table 1 on page 2 above.)

Once you are finished with updating the reference, press F9 to update the document with changes to fields. You can check any of the other locations in your document to make sure everything is working properly.

# **References versus Hyperlinks**

A reference is a way of having text entered once and to be able to refer to the location of that text (e.g. page number, above/below, chapter) or to repeat the content of the referred to text (e.g. reference). As a by product within Writer by clicking on a reference the cursor will jump to the reference source. However, when saving in HTML format or exporting as PDF (using the extended PDF converter macro) these are not hyperlinks and so they are not links in these formats.

Hyperlinks are for jumping to another location (whether in the same document or somewhere completely different on the web) and the text of a hyperlink can be whatever you want it to be and thus they are not updated when the source changes. A way of combining the two functions within a document can be achieved by using bookmarks in the following way:

- 1) Select a portion of text that you wish to be the target of a hyperlink and to contain the text of the reference to it.
- 2) Insert > Bookmark... > name > OK
- 3) Position the cursor where you want the hyperlink to go
- 4) Insert > Cross-reference... > Bookmarks > name > Reference > Insert > Close
- 5) Select the reference you have just created
- 6) Create the hyperlink by:
- 7) Insert > Hyperlink
- 8) Click the target in document button to the right of the Target text field, click the plus to the left of bookmark and select name. Alternatively, simply type the name into the

target text field box.

- 9) Click apply.
- 10)Now when the text that is within the bounds of the bookmark is updated, the hyperlink text will also update when F9 is pressed.

# Managing set references and bookmarks

As can be seen in Table 1 there are a number of issues and differences when dealing with references. Deleting and renaming of set references and bookmarks can cause orphans (references without a source). Due to differences in what can be done with each it maybe convenient to change from using set references to bookmarks or bookmarks to set references. To help with these issues there is an open source macro available from <a href="http://homepages.paradise.net.nz/hillview/OOo/">http://homepages.paradise.net.nz/hillview/OOo/</a> in a document called ReferenceManager.sxw. This document explains how to use the macro.

# **Reference Headings**

Current versions of OpenOffice.org do not have the ability to directly cross-reference headings. To get around this insert set references for the headings and then create cross-references to them. A more user friendly approach is planned for OOo 2.0 but in the mean time there is an open source macro available from <a href="http://homepages.paradise.net.nz/hillview/OOo/">http://homepages.paradise.net.nz/hillview/OOo/</a> in a document called OutlineCrossRef.sxw. This document describes how to use the macro including how to cross reference headings of sub documents of a master document.

# **Referencing sections**

It is also possible to reference sections of either the current document or another document. An example of where this would be useful is legal documents.

Often legal documents have very similar chunks of text. By using this feature you can create links to documents so that by updating the one document all other documents with section links will be updated as well.

To prevent updating a link (so that you don't have the experience of "I thought I changed that") it is possible to lock the link.

# Index

## **Public Documentation License, Version 1.0**

### 1.0 DEFINITIONS.

1.1. "Commercial Use" means distribution or otherwise making the Documentation available to a third party.

1.2. "Contributor" means a person or entity who creates or contributes to the creation of Modifications.

1.3. "Documentation" means the Original Documentation or Modifications or the combination of the Original Documentation and Modifications, in each case including portions thereof.

1.4. "Electronic Distribution Mechanism" means a mechanism generally accepted for the electronic transfer of data.

1.5. "Initial Writer" means the individual or entity identified as the Initial Writer in the notice required by the Appendix.

1.6. "Larger Work" means a work which combines Documentation or portions thereof with documentation or other writings not governed by the terms of this License.

1.7. "License" means this document.

1.8. "Modifications" means any addition to or deletion from the substance or structure of either the Original Documentation or any previous Modifications, such as a translation, abridgment, condensation, or any other form in which the Original Documentation or previous Modifications may be recast, transformed or adapted. A work consisting of editorial revisions, annotations, elaborations, and other modifications which, as a whole represent an original work of authorship, is a Modification. For example, when Documentation is released as a series of documents, a Modification is:

A. Any addition to or deletion from the contents of the Original Documentation or previous Modifications.

B. Any new documentation that contains any part of the Original Documentation or previous Modifications.

1.9. "Original Documentation" means documentation described as Original Documentation in the notice required by the Appendix, and which, at the time of its release under this License is not already Documentation governed by this License.

1.10. "Editable Form" means the preferred form of the Documentation for making Modifications to it. The Documentation can be in an electronic, compressed or archival form, provided the appropriate decompression or dearchiving software is widely available for no charge.

1.11. "You" (or "Your") means an individual or a legal entity exercising rights under, and complying with all of the terms of this License or a future version of this License issued under Section 5.0 ("Versions of the License"). For legal entities, "You" includes any entity which controls, is controlled by, or is under common control with You. For purposes of this definition, "control" means (a) the power, direct or indirect, to cause the direction or management of such entity, whether by contract or otherwise, or (b) ownership of more than fifty percent (50%) of the outstanding shares or beneficial ownership of such entity.

### 2.0 LICENSE GRANTS.

2.1 Initial Writer Grant.

The Initial Writer hereby grants You a world-wide, royalty-free, non-exclusive license to use, reproduce, prepare Modifications of, compile, publicly perform, publicly display, demonstrate, market, disclose and distribute the Documentation in any form, on any media or via any Electronic Distribution Mechanism or other method now known or later discovered, and to sublicense the foregoing rights to third parties through multiple tiers of sublicensees in accordance with the terms of this License.

The license rights granted in this Section 2.1 ("Initial Writer Grant") are effective on the date Initial Writer first distributes Original Documentation under the terms of this License.

### 2.2. Contributor Grant.

Each Contributor hereby grants You a world-wide, royalty-free, non-exclusive license to use, reproduce, prepare Modifications of, compile, publicly perform, publicly display, demonstrate, market, disclose and distribute the Documentation in any form, on any

#### Public Documentation License, Version 1.0

media or via any Electronic Distribution Mechanism or other method now known or later discovered, and to sublicense the foregoing rights to third parties through multiple tiers of sublicensees in accordance with the terms of this License.

The license rights granted in this Section 2.2 ("Contributor Grant") are effective on the date Contributor first makes Commercial Use of the Documentation.

### 3.0 DISTRIBUTION OBLIGATIONS.

#### 3.1. Application of License.

The Modifications which You create or to which You contribute are governed by the terms of this License, including without limitation Section 2.2 ("Contributor Grant"). The Documentation may be distributed only under the terms of this License or a future version of this License released in accordance with Section 5.0 ("Versions of the License"), and You must include a copy of this License with every copy of the Documentation You distribute. You may not offer or impose any terms that alter or restrict the applicable version of this License or the recipients' rights hereunder. However, You may include an additional document offering the additional rights described in Section 3.5 ("Required Notices").

3.2. Availability of Documentation.

Any Modification which You create or to which You contribute must be made available publicly in Editable Form under the terms of this License via a fixed medium or an accepted

#### <DOCUMENT TITLE>

#### Public Documentation License, Version 1.0

Electronic Distribution Mechanism.

3.3. Description of Modifications.

All Documentation to which You contribute must identify the changes You made to create that Documentation and the date of any change. You must include a prominent statement that the Modification is derived, directly or indirectly, from Original Documentation provided by the Initial Writer and include the name of the Initial Writer in the Documentation or via an electronic link that describes the origin or ownership of the Documentation. The foregoing change documentation may be created by using an electronic program that automatically tracks changes to the Documentation, and such changes must be available publicly for at least five years following release of the changed Documentation

3.4. Intellectual Property Matters.

Contributor represents that Contributor believes that Contributor's Modifications are Contributor's original creation(s) and/or Contributor has sufficient rights to grant the rights conveyed by this License.

3.5. Required Notices.

You must duplicate the notice in the Appendix in each file of the Documentation. If it is not possible to put such notice in a particular Documentation file due to its structure, then You must include such notice in a location (such as a relevant directory) where a reader would be likely to look for such a notice, for example, via a hyperlink in each file of the Documentation that takes the reader to a page that describes the origin and ownership of the Documentation. If You created one or more Modification (s) You may add your name as a Contributor to the notice described in the Appendix.

You must also duplicate this License in any Documentation file (or with a hyperlink in each file of the Documentation) where You describe recipients' rights or ownership rights.

You may choose to offer, and to charge a fee for, warranty, support, indemnity or liability obligations to one or more recipients of Documentation. However, You may do so only on Your own behalf, and not on behalf of the Initial Writer or any Contributor. You must make it absolutely clear than any such warranty, support, indemnity or liability obligation is offered by You alone, and You hereby agree to indemnify the Initial Writer and every Contributor for any liability incurred by the Initial Writer or such Contributor as a result of warranty, support, indemnity or liability terms You offer.

3.6. Larger Works.

You may create a Larger Work by combining Documentation with other documents not governed by the terms of this License and distribute the Larger Work as a single product. In such a case, You must make sure the requirements of this License are fulfilled for the Documentation.

4.0 APPLICATION OF THIS LICENSE.

#### <DOCUMENT TITLE>

This License applies to Documentation to which the Initial Writer has attached this License and the notice in the Appendix.

#### 5.0 VERSIONS OF THE LICENSE.

5.1. New Versions.

Initial Writer may publish revised and/or new versions of the License from time to time. Each version will be given a distinguishing version number.

### 5.2. Effect of New Versions.

Once Documentation has been published under a particular version of the License, You may always continue to use it under the terms of that version. You may also choose to use such Documentation under the terms of any subsequent version of the License published by Scott Carr. No one other than Scott Carr (kcarr@openoffice.org) has the right to modify the terms of this License. Filling in the name of the Initial Writer, Original Documentation or Contributor in the notice described in the Appendix shall not be deemed to be Modifications of this License.

### 6.0 DISCLAIMER OF WARRANTY.

DOCUMENTATION IS PROVIDED UNDER THIS LICENSE ON AN "AS IS" BASIS, WITHOUT WARRANTY OF ANY KIND, EITHER EXPRESSED OR IMPLIED, INCLUDING, WITHOUT LIMITATION, WARRANTIES THAT THE DOCUMENTATION IS FREE OF DEFECTS, MERCHANTABLE, FIT FOR A PARTICULAR PURPOSE OR NON-INFRINGING. THE ENTIRE RISK AS TO THE QUALITY, ACCURACY, AND PERFORMANCE OF THE DOCUMENTATION IS WITH YOU. SHOULD ANY DOCUMENTATION PROVE DEFECTIVE IN ANY RESPECT, YOU (NOT THE INITIAL WRITER OR ANY OTHER CONTRIBUTOR) ASSUME THE COST OF ANY NECESSARY SERVICING, REPAIR OR CORRECTION. THIS DISCLAIMER **OF WARRANTY CONSTITUTES** AN ESSENTIAL PART OF THIS LICENSE. NO USE OF ANY DOCUMENTATION IS AUTHORIZED HEREUNDER EXCEPT UNDER THIS DISCLAIMER.

#### 7.0 TERMINATION.

This License and the rights granted hereunder will terminate automatically if You fail to comply with terms herein and fail to cure such breach within 30 days of becoming aware of the breach. All sublicenses to the Documentation which are properly granted shall survive any termination of this License. Provisions which, by their nature, must remain in effect beyond the termination of this License shall survive.

### 8.0 LIMITATION OF LIABILITY.

UNDER NO CIRCUMSTANCES AND UNDER NO LEGAL THEORY, WHETHER IN TORT (INCLUDING NEGLIGENCE), CONTRACT, OR OTHERWISE, SHALL THE INITIAL WRITER, ANY OTHER CONTRIBUTOR, OR ANY DISTRIBUTOR OF DOCUMENTATION, OR ANY SUPPLIER OF ANY OF SUCH PARTIES, BE LIABLE TO ANY PERSON FOR ANY DIRECT, INDIRECT, SPECIAL, INCIDENTAL, OR CONSEQUENTIAL DAMAGES OF ANY CHARACTER INCLUDING, WITHOUT LIMITATION, DAMAGES FOR LOSS OF GOODWILL, WORK STOPPAGE, COMPUTER FAILURE OR MALFUNCTION, OR ANY AND ALL OTHER DAMAGES OR LOSSES ARISING OUT OF OR RELATING TO THE USE OF THE DOCUMENTATION, EVEN IF SUCH PARTY SHALL HAVE BEEN INFORMED OF THE POSSIBILITY OF SUCH DAMAGES.

9.0 U.S. GOVERNMENT END USERS.

If Documentation is being acquired by or on behalf of the U.S. Government or by a U.S. Government prime contractor or subcontractor (at any tier), then the Government's rights in Documentation will be only as set forth in this Agreement; this is in accordance with 48 CFR 227.7201 through 227.7202-4 (for Department of Defense (DOD) acquisitions) and with 48 CFR 2.101 and 12.212 (for non-DOD acquisitions).

10.0 MISCELLANEOUS.

This License represents the complete agreement concerning the subject matter hereof. If any provision of this License is held to be unenforceable, such provision shall be reformed only to the extent necessary to make it enforceable. This License shall be governed by California law, excluding its conflict-of-law provisions. With

#### Public Documentation License, Version 1.0

respect to disputes or any litigation relating to this License, the losing party is responsible for costs, including without limitation, court costs and reasonable attorneys' fees and expenses. The application of the United Nations Convention on Contracts for the International Sale of Goods is expressly excluded. Any law or regulation which provides that the language of a contract shall be construed against the drafter shall not apply to this License.

### Appendix

Public Documentation License Notice

The contents of this Documentation are subject to the Public Documentation License Version 1.0 (the "License"); you may only use this Documentation if you comply with the terms of this License. A copy of the License is available at

http://www.openoffice.org/licenses/PD L.rtf.

The Original Documentation is

The Initial Writer of the Original Documentation is kcarr@openoffice.org (C) 2004. All Rights Reserved. (Initial Writer contact (s): kcarr@openoffice.org.)

Contributor(s): Scott Carr, Ian Laurenson.

Portions created by Scott Carr are Copyright (C)2004. All Rights Reserved. (Contributor contact(s): [Insert

hyperlink/alias]).

**Note**: The text of this Appendix may differ slightly from the text of the

<DOCUMENT TITLE>

### Public Documentation License, Version 1.0

notices in the files of the Original Documentation. You should use the text of this Appendix rather than the text found in the Original

Documentation for Your Modifications.